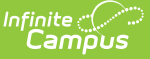

### **Summer Withdrawal Process (Arizona)**

Last Modified on 10/21/2024 8:22 am CDT

Summer [Withdrawal](http://kb.infinitecampus.com/#summer-withdrawal-definition) Definition | [Things](http://kb.infinitecampus.com/#things-to-know) to Know | Mark a Student as Summer [Withdrawal](http://kb.infinitecampus.com/#mark-a-student-as-summer-withdrawal-no-show) (No Show) | When an [Enrollment](http://kb.infinitecampus.com/#when-an-enrollment-is-marked-as-no-show) is Marked as No Show

Summer Withdrawal students are those students who intended on returning to the same school in the next school year after successfully completing the previous (recently ended) enrollment, but did not return. These students have an enrollment in the next year's calendar, and most often have a schedule of courses for the next school year.

In Arizona, these students are referred to as **Summer Withdrawals**. In Campus, these students are referred to as **No Shows**.

# **Summer Withdrawal Definition**

A student is a Summer Withdrawal in the following scenarios:

- The student intended on attending the school, but moved or enrolled in a different school before the start of the school year.
- The student never attended the first 10 days of school.
- The student completed requirements for graduation during the summer months and does not need to attend school in the next school year.

## **Things to Know**

When the No Show checkbox is marked and the enrollment is saved, ALL of the Ed-Fi resources that had previously sent to the state are deleted, **except for the Student School [Association](http://kb.infinitecampus.com/help/arizona-ed-fi) resource**. There is nothing more that needs to be done by the school.

Mark the **No Show** checkbox and select an **End Status**. There is not a specific End Status that is required; select one that is appropriate for the student's situation. See the Arizona [Enrollments](http://kb.infinitecampus.com/help/arizona-enrollments) article for a list of End [Statuses](https://kb.infinitecampus.com/help/enrollments-arizona#end-status-local-and-state).

The End Date and End Status can be entered and selected AT THE SAME TIME as the No Show Checkbox is marked. There is no need to edit the enrollment multiple times.

Set the **Enrollment Start Date** and **End Date** to **July 1** of the calendar year (both dates are the same). This is a recommendation for easy record keeping. The dates DO need to be BEFORE the start date of the term.

In the example below, the Start Date of the Calendar is July 1, 2022 and the Start Date of the first

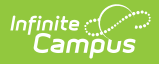

Term is July 20, 2022. The Summer Withdrawal enrollment start and dates can be set to July 1 OR to date prior to July 20.

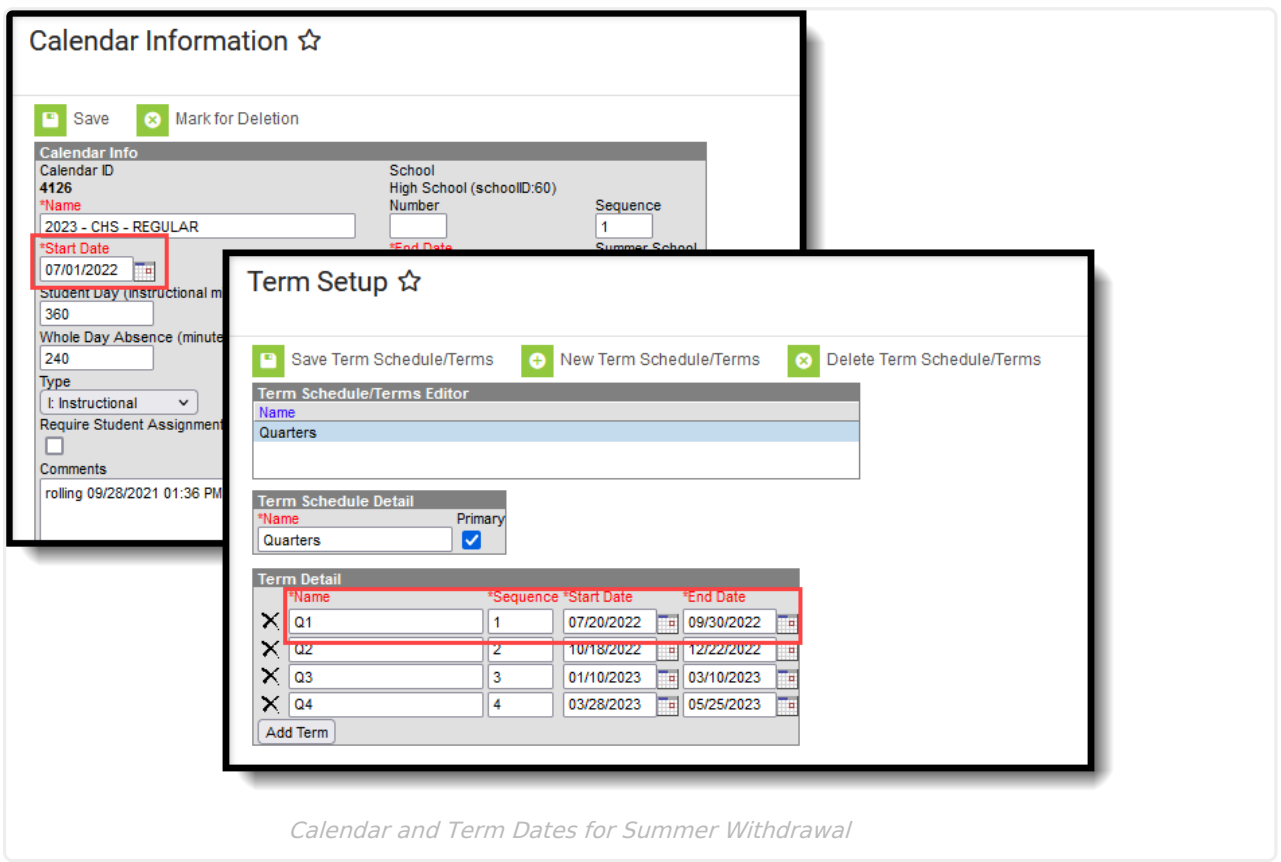

### **Mark a Student as Summer Withdrawal (No Show)**

When a student has reached the number of days required to be considered a Summer Withdrawal, modify the enrollment as follows:

- 1. Verify the Year, School and Calendar selected in the Campus toolbar is for the current school year.
- 2. Locate the student who has never attended the school for the year and navigate to their Enrollment record.
- 3. Edit the Enrollment and mark the **No Show** checkbox.
- 4. Modify the enrollment **Start Date and End Date** so both dates are the same dates. A date of July 1 is recommended (07/01/20XX); however, these dates just need to be BEFORE the Start Date of the first term.
- 5. Assign an appropriate **End Status** for this student.
- 6. Click Save when finished. The student is now marked appropriately for Summer Withdrawal and reports on the No Show [Report.](http://kb.infinitecampus.com/help/no-show-report)

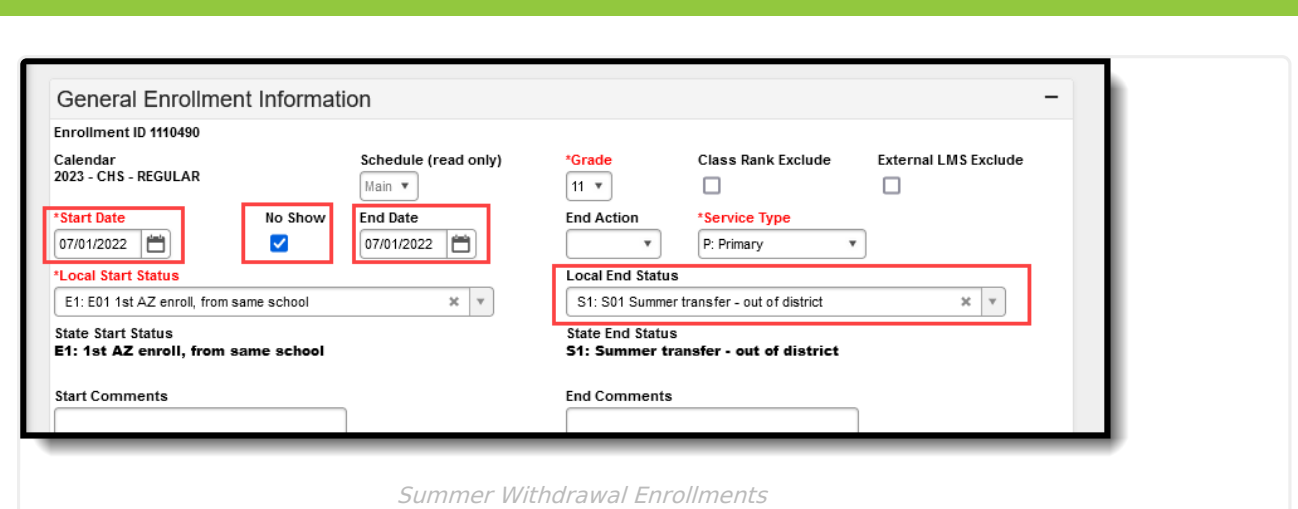

### **When an Enrollment is Marked as No Show**

Upon saving the record, the following happens:

- A message displays on the Walk-In [Scheduler](https://kb.infinitecampus.com/help/walk-in-scheduler) view of the Student Schedule, indicating the end date is not within the section's start and end dates.
- An End Date displays is placed on the student's Schedule.
- An End Date displays next to the student's name on roster records.
- Students are removed from section rosters.
- Attendance is removed as of the End Date entered on the enrollment and is no longer included on the ADM and ADA Detail [Report](https://kb.infinitecampus.com/help/adm-and-ada-detail).
- Students are not included in any student search results, but they are included in an All People or Census search.
- Transcripts do not display Cumulative GPA, Class Rank or Percentile.

For additional information on No Show enrollments, see the core [Enrollments](http://kb.infinitecampus.com/help/enrollments) article.